## **Browser Settings**

A user's browser has a default culture setting, which the browser uses to determine the most appropriate way to display content. In Internet Explorer, we can change the default language by going to **Internet Options** and clicking the **Language** button under **General** Tab:

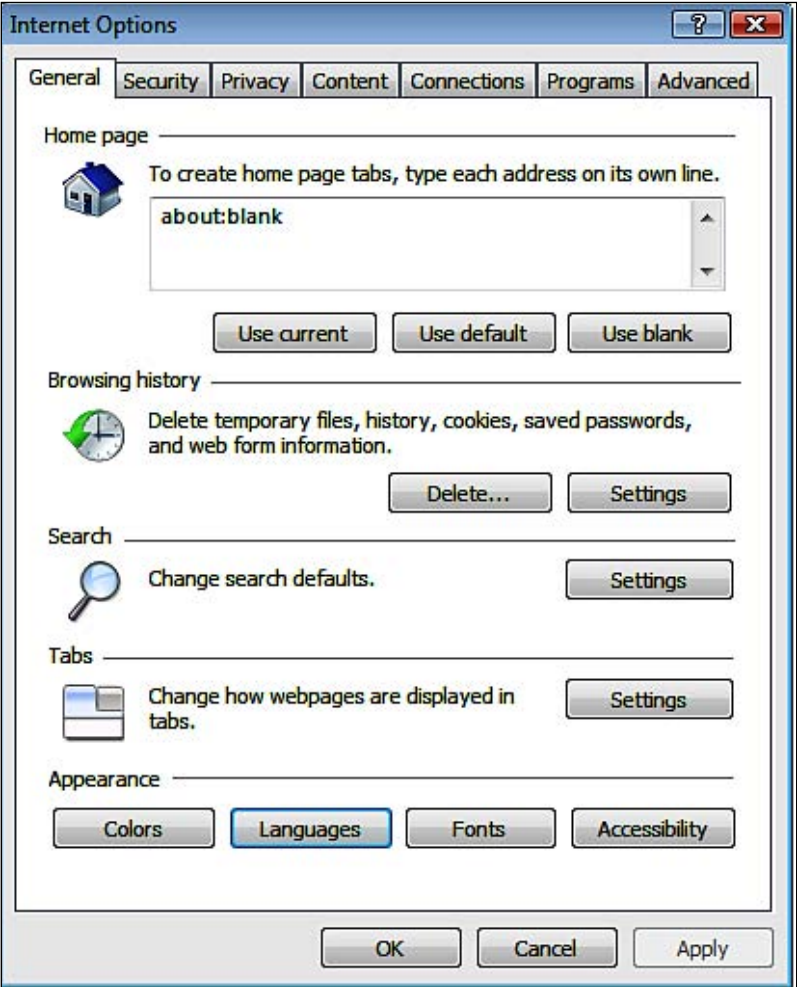

*Localization*

On the **General** tab, click the **Languages** button

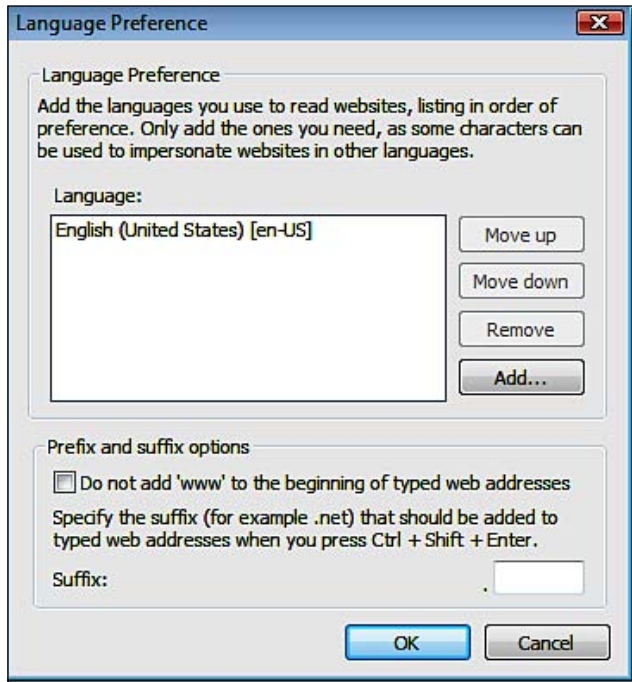

We can add new languages and change the default user language. Usually, this option is set to the computer's default culture where the browser was installed. As part of globalization, we have to make sure that our application is rendered correctly in different browsers on different computers having different default languages. So instead of letting the users change their browser language, our application should render the correct locale-specific content based on the users' language selection through our application.

## **Basic Steps for Globalizing an ASP.NET Website**

Let's start with a simple example. For the purposes of explaining localization and keeping things simple, we will create a new website in ASP.NET and C# called **TestSite** (the source code of the example is included in this chapter). We will then add a master page and a default page. This default page has a TextBox and a Calendar control. The TextBox control has a double number which will represent currency, and we will see how the currency format varies as a user selects different languages.